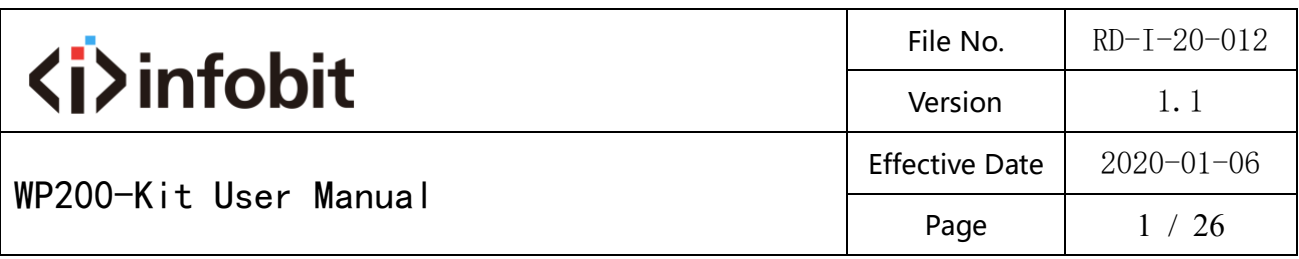

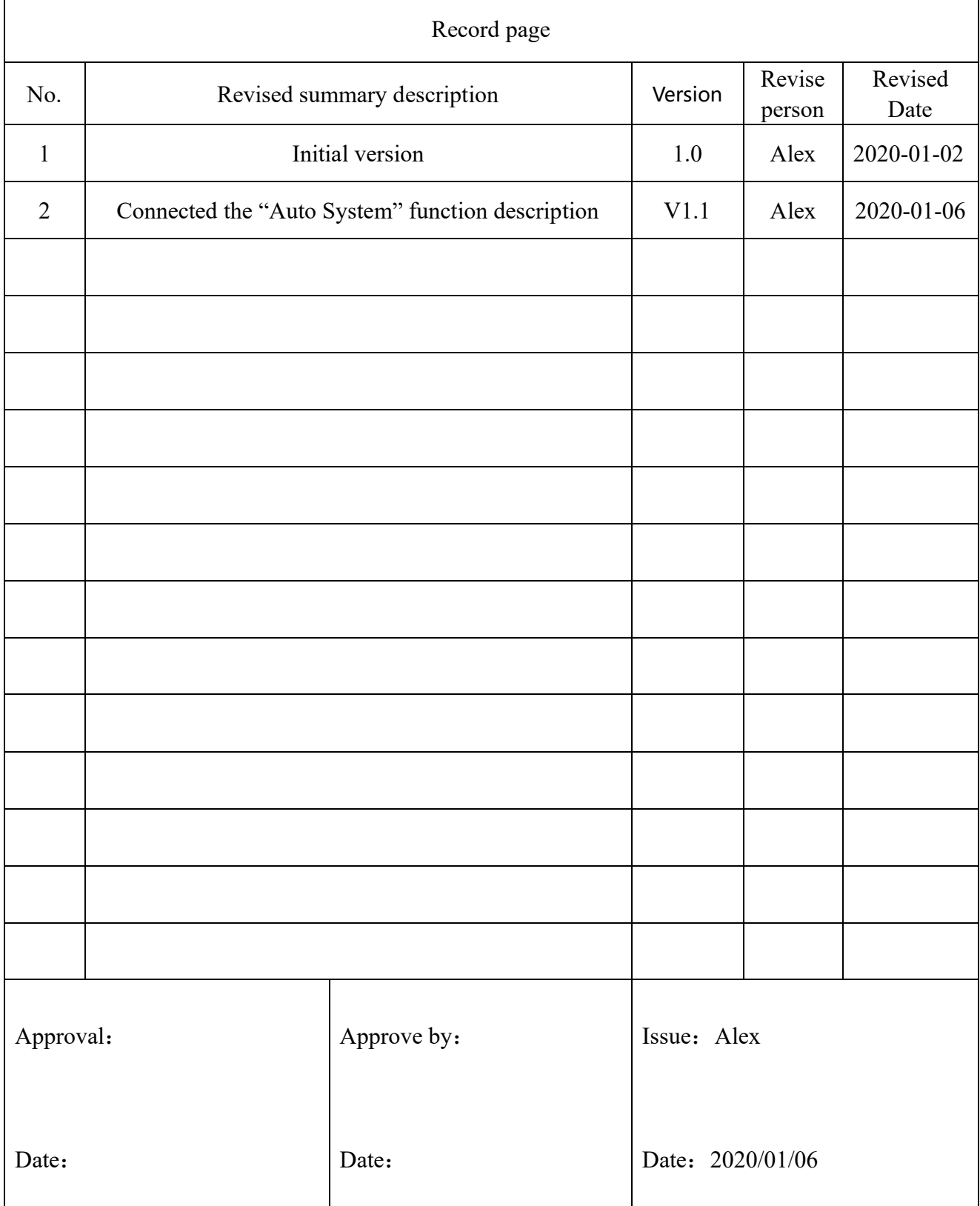

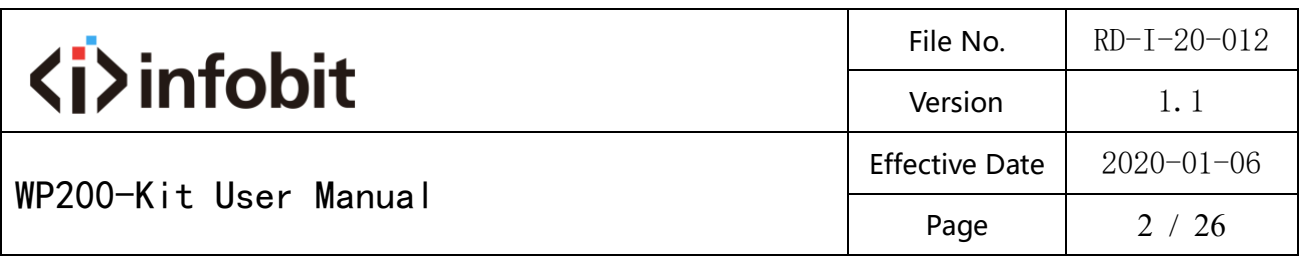

# **Multi-function AV intelligent education system**

Model: WP200-Kit

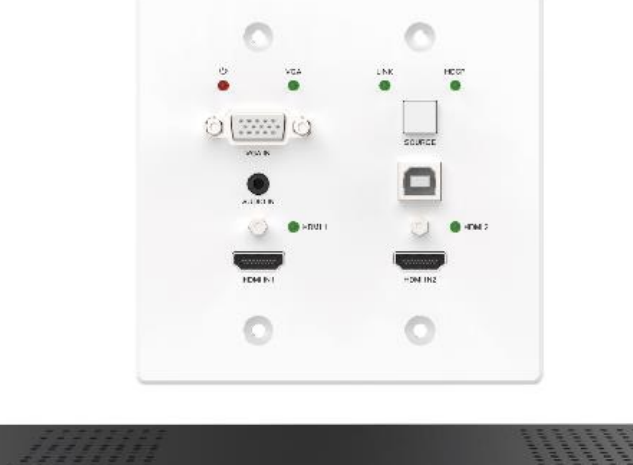

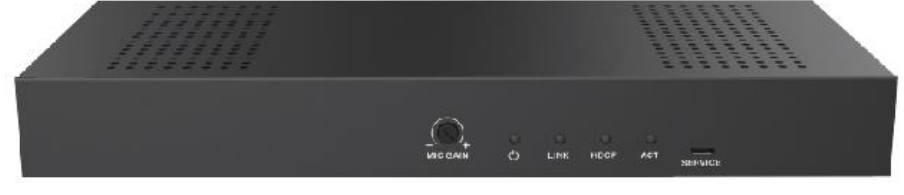

## **User Manual**

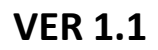

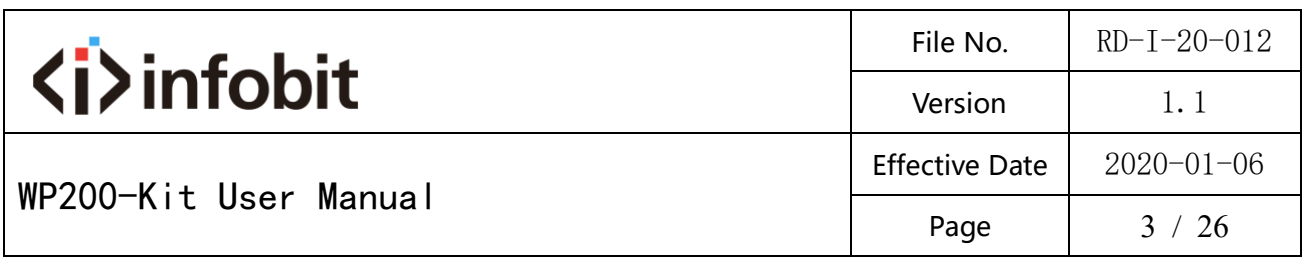

#### **Thank you for purchasing this product**

For optimum performance and safety, please read these instructions carefully

before connecting, operating or adjusting this product. Please keep this manual

for future reference.

#### **Surge protection device recommended**

This product contains sensitive electrical components that may be damaged by electrical spikes, surges, electric shock, lighting strikes, etc. Use of surge protection systems is highly recommended in order to protect and extend the life of your equipment.

#### **Table of Contents**

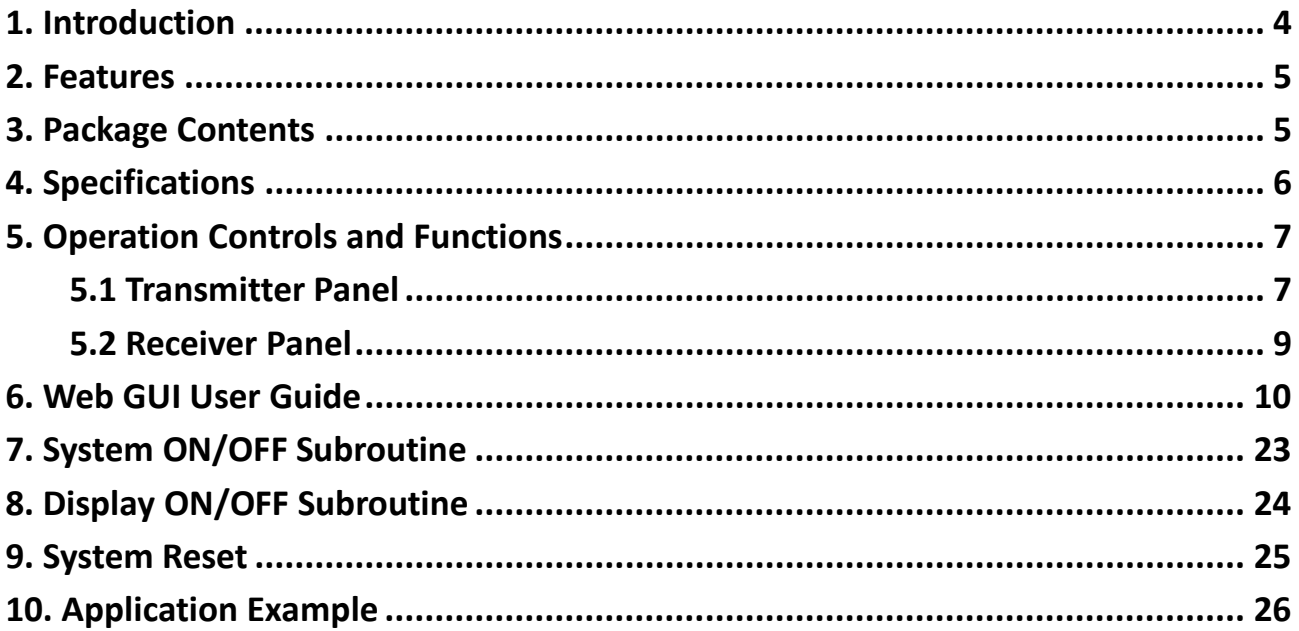

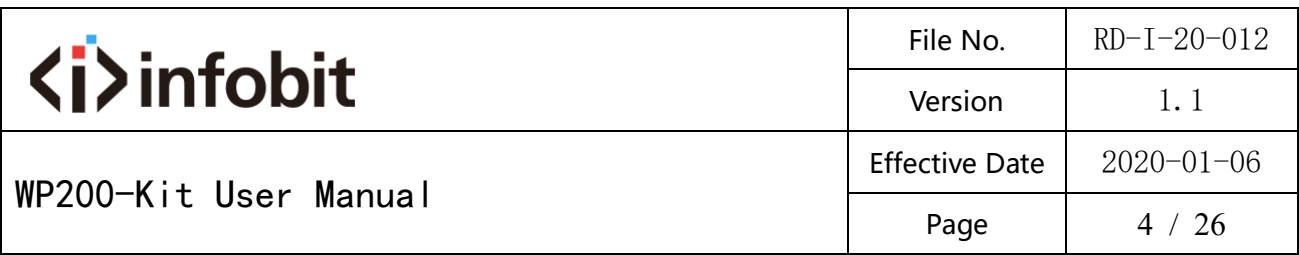

#### <span id="page-3-0"></span>**1. Introduction**

The product is a multi-function AV intelligent education system. It offers 2HDMI and VGA video extension, video switching, system control and analog audio amplification. Uncompressed video and audio can be transmitted up to 230ft/70m. This design of HDBaseT™ technology allows for full usage of HDMI and controls over CAT5e/6/6A cable. The product supports Web GUI and panel button control.

Transmitter support HDCP 1.4, HDCP2.2 and can be switched manually, auto, hybrid or priority. And the maximum distance can be up to 70m at 1920x1200@60Hz or up to 40m at 4K @ 30 Hz.

Receiver support a microphone input, analog audio output, 2x30 at 4 ohms speaker output, and Relay control to the projector screen rise and fall or RS-232 control to the display power on and off. A USB port on the receiver will transmit interactive display connections to the transmitter.

Control Panel supports volume control and system control. At the same time, it can support 2 HDMI and one VGA input selection.

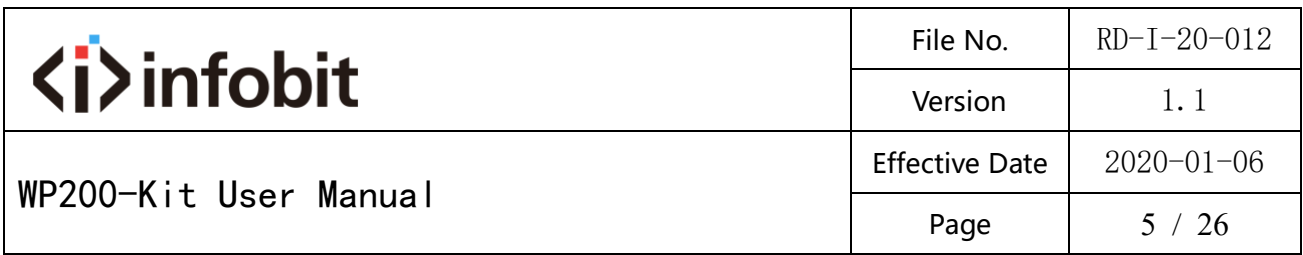

#### <span id="page-4-0"></span>**2. Features**

- $\hat{\varphi}$  HDMI 1.4b, HDCP 2.2 and HDCP 1.4 compliant.
- ☆ Video resolutions up to 4K2K@30Hz, 1080p@120Hz and 1080P 3D@60Hz.
- $\hat{\varphi}$  Audio up to 7.1 channels of High Definition audio pass through (LPCM, Dolby TrueHD, and DTS-HD Master Audio).
- $\forall$  HDBaseT<sup>™</sup> over a single CAT5e/6/7 cable up to 230ft/70m distance.
- $\hat{\mathbb{X}}$  Support multi-VESA Standard VGA formats input.
- $\overrightarrow{x}$  Supports MIC input.
- $\overrightarrow{\mathcal{X}}$  2x30 watts@4 ohms amplifier output.
- $\hat{\varphi}$  Supports interactive display USB pass-through.
- $\hat{\mathbb{X}}$  Supports Web GUI control.
- $\hat{\mathbb{X}}$  Supports control panel volume control and system control.
- $\hat{\mathbb{X}}$  Supports relay control.
- $\hat{\mathbb{X}}$  Supports RS-232 control.
- <span id="page-4-1"></span>**3. Package Contents**
- $\Omega$  1 $\times$  HDMI Extender Transmitter
- $(2)$  1  $\times$  HDMI Extender Receiver
- $\overline{3}$  1 × 24V/3.75A DC Power Supply
- $\overline{4}$  2  $\times$  Mounting ears
- $(5)$  1 $\times$  User Manual

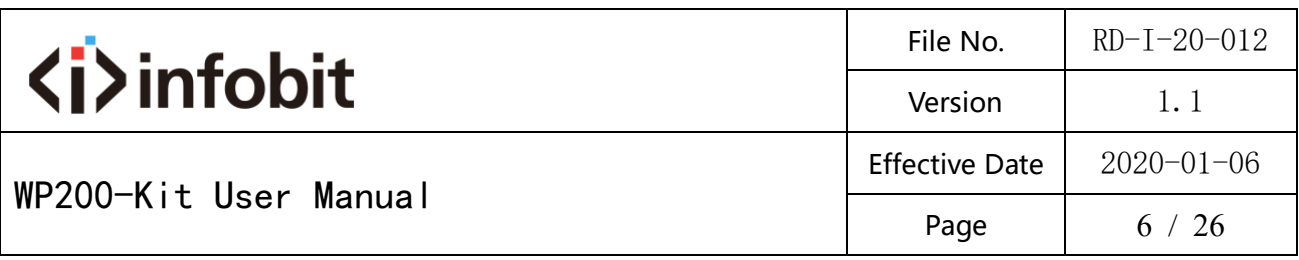

## <span id="page-5-0"></span>**4. Specifications**

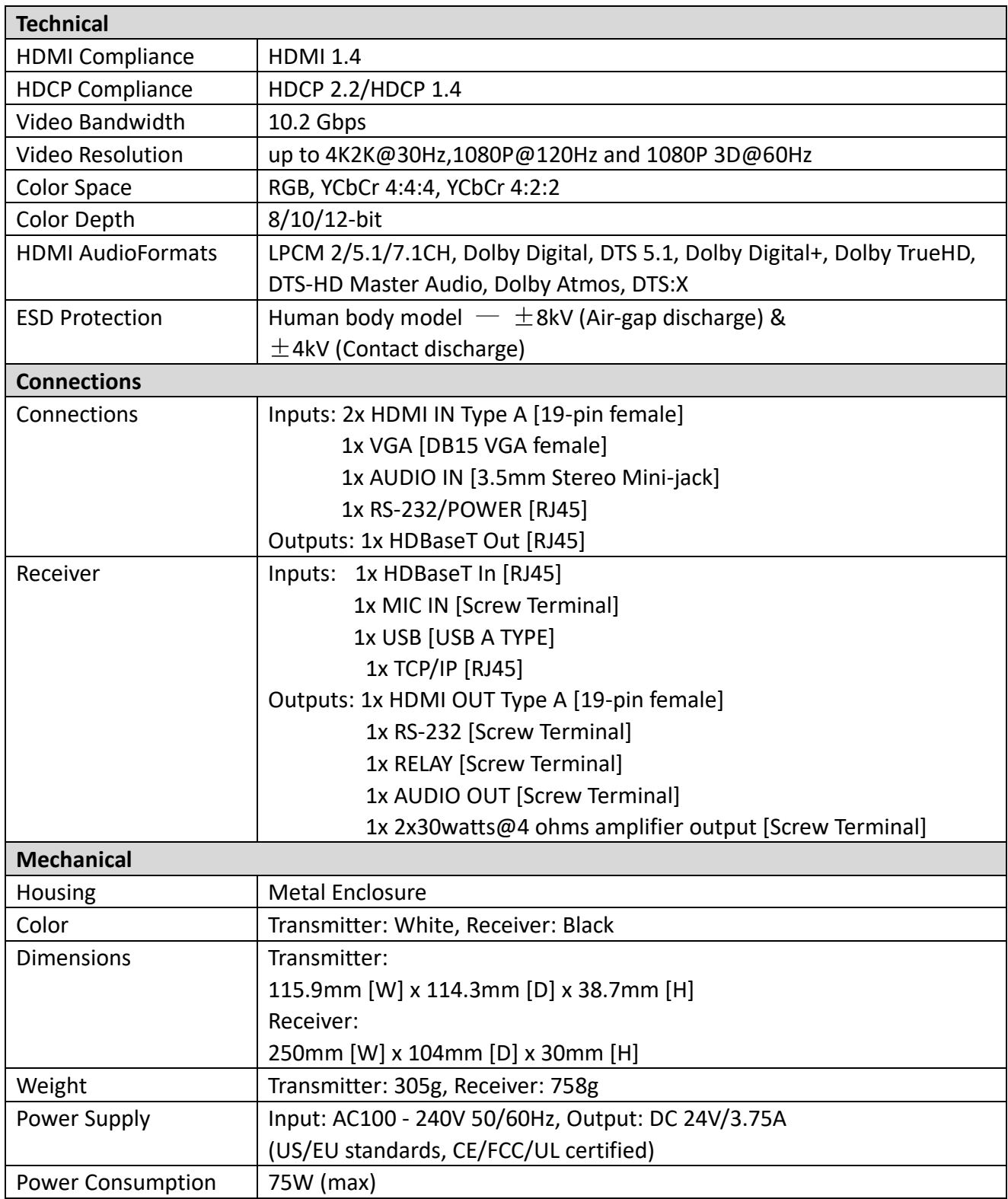

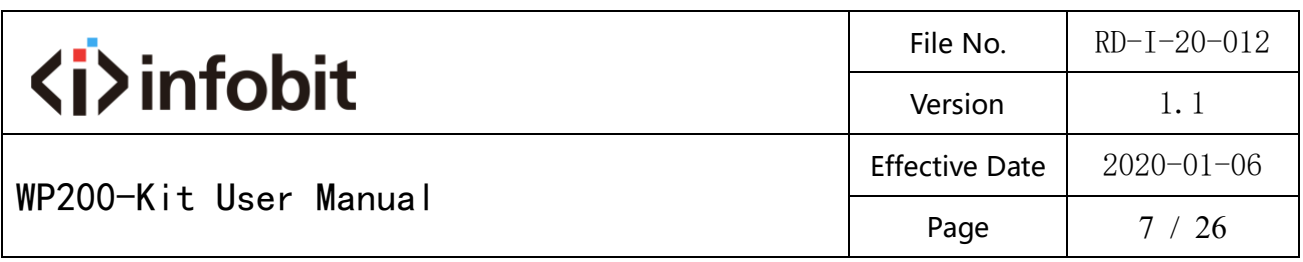

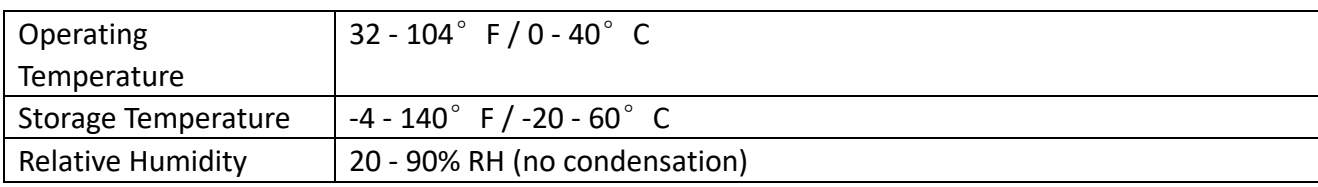

## <span id="page-6-0"></span>**5. Operation Controls and Functions**

#### <span id="page-6-1"></span>**5.1 Transmitter Panel**

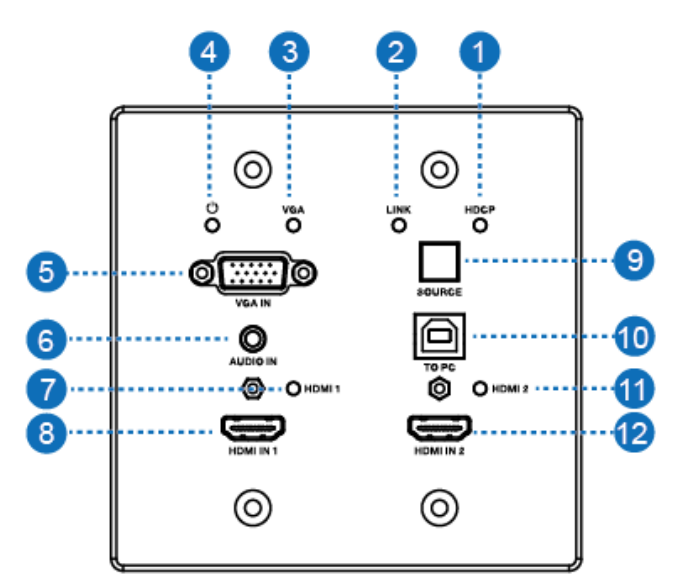

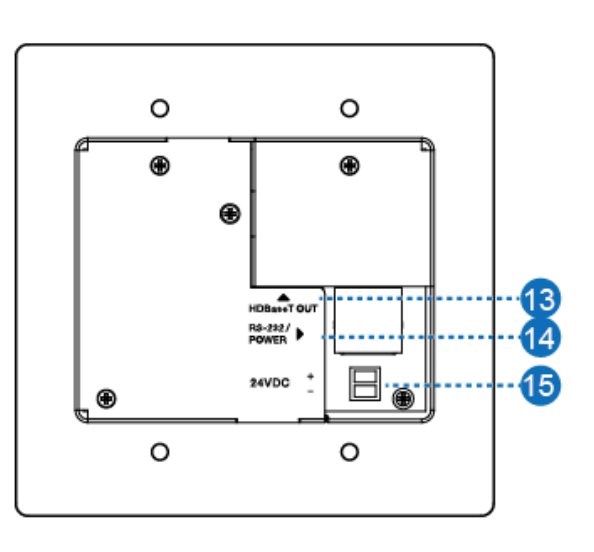

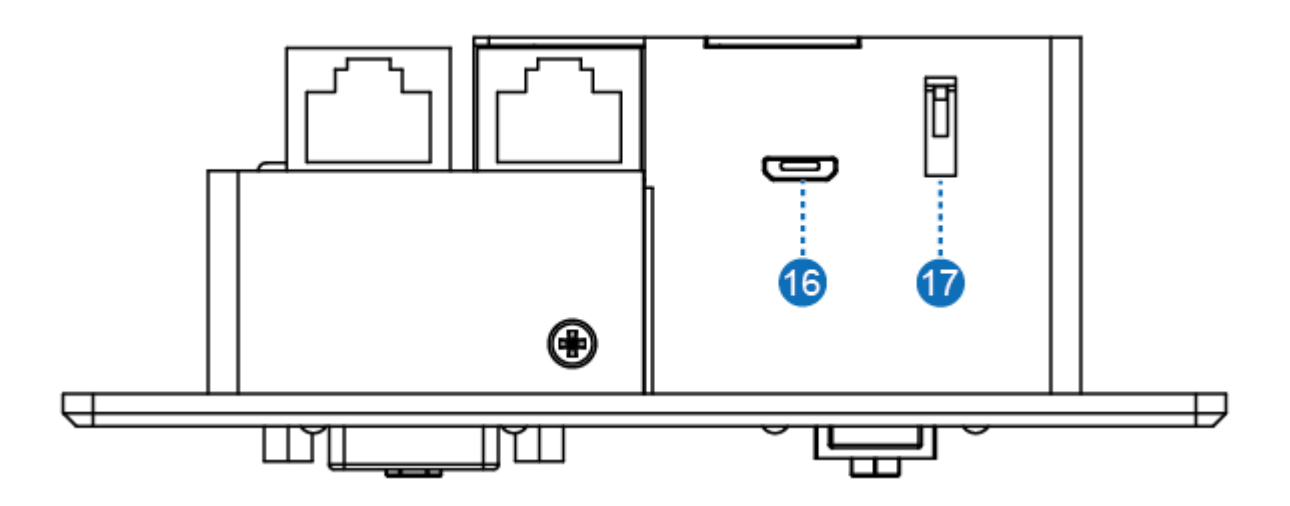

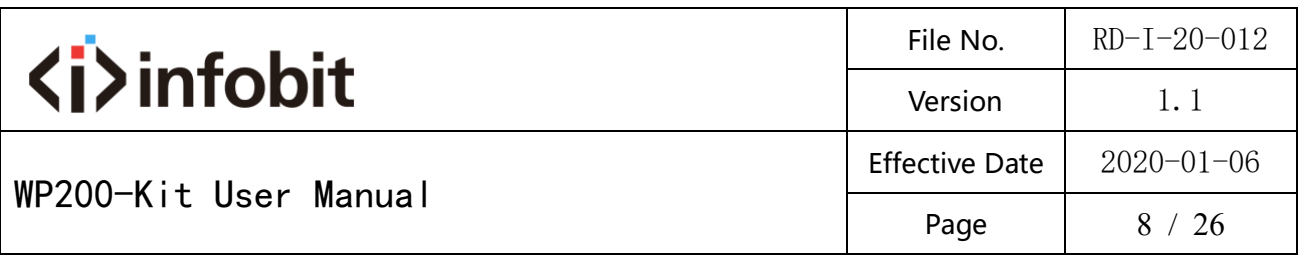

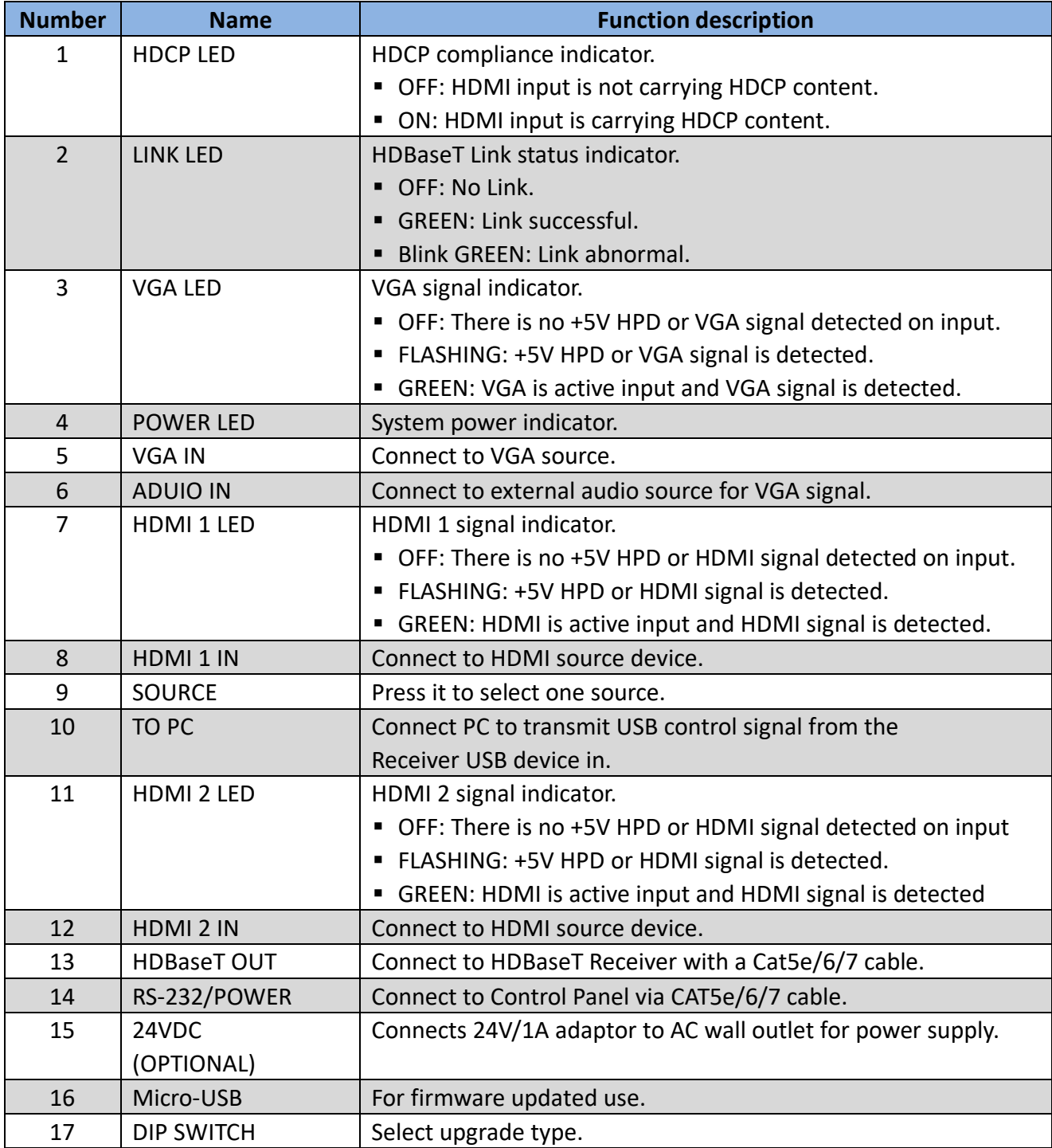

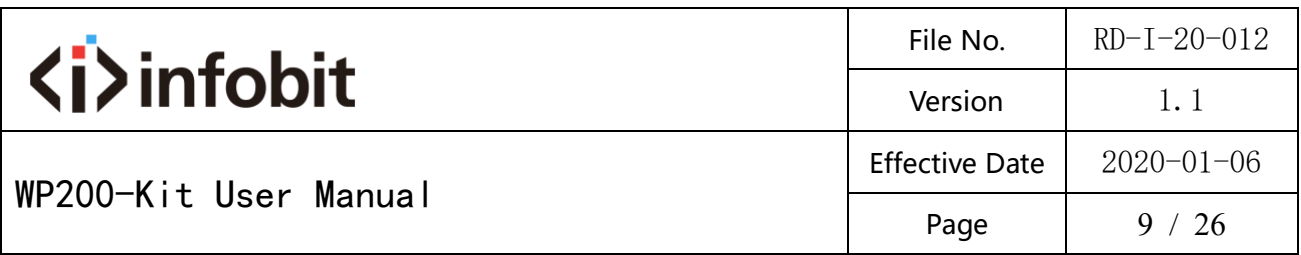

#### <span id="page-8-0"></span>**5.2 Receiver Panel**

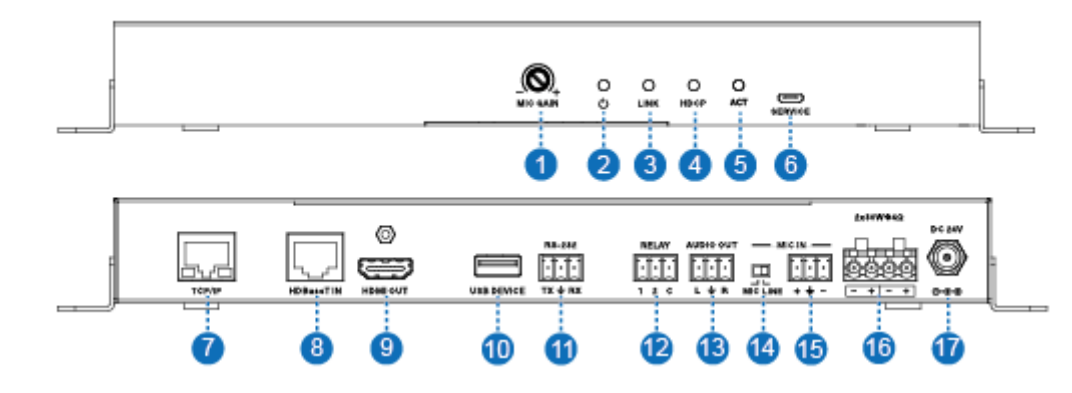

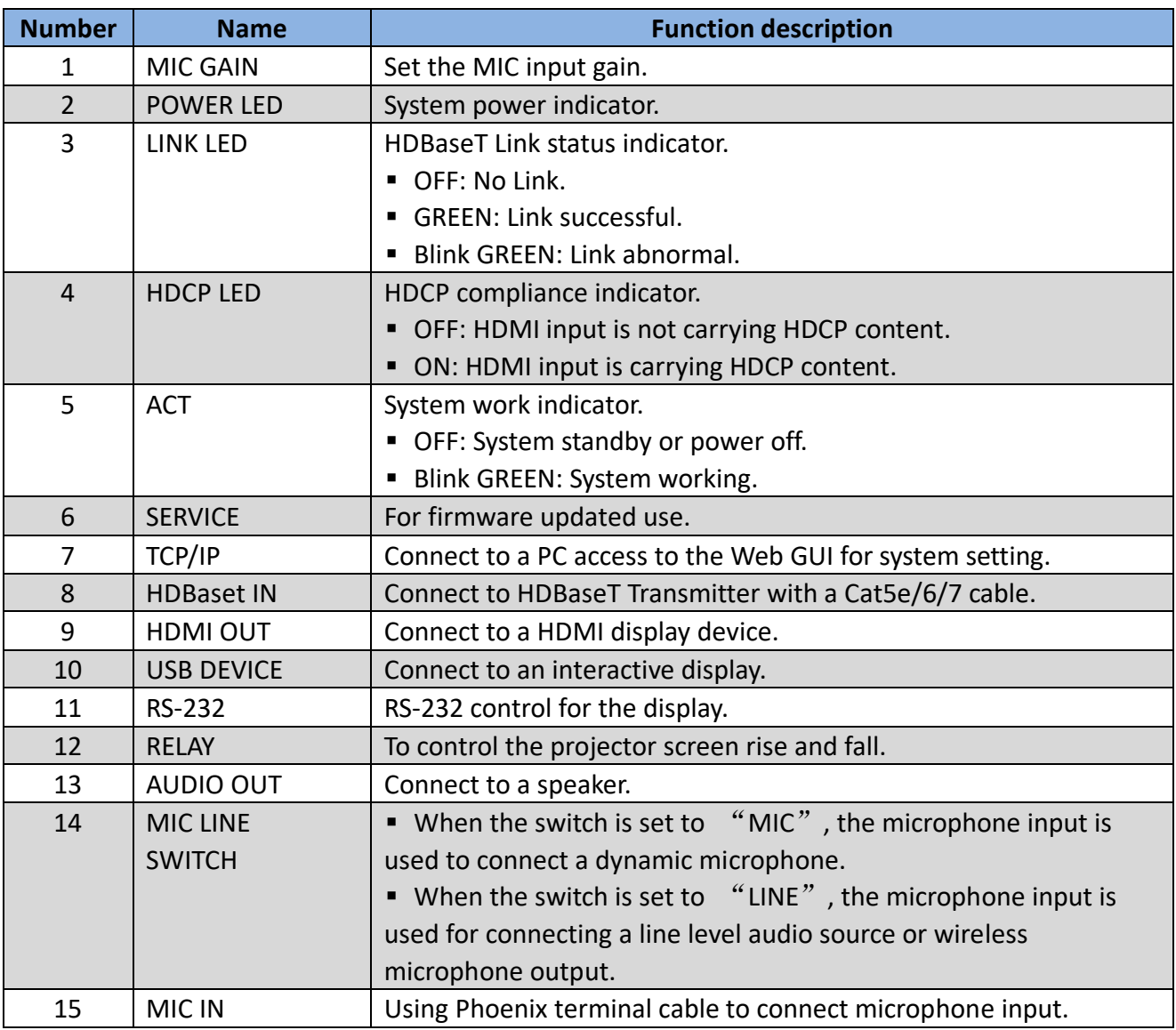

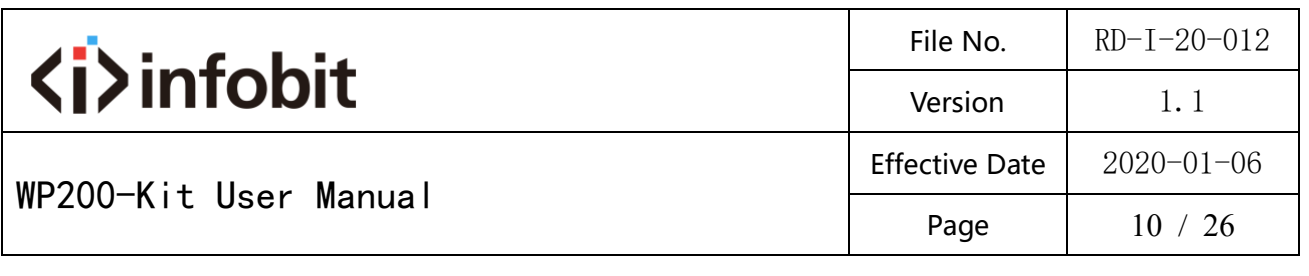

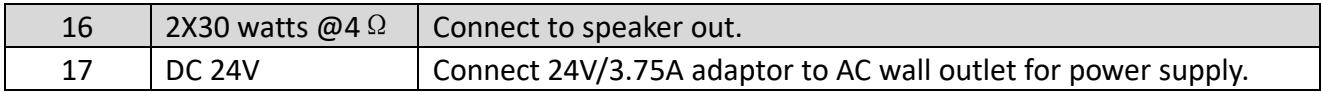

#### <span id="page-9-0"></span>**6. Web GUI User Guide**

The product can be controlled via Web GUI through TCP/IP port. The default

IP address is 192.168.2.100. When the product has finished connection. You

can set the IP address to your PC/laptop Internet Explorer and click "Search"

to enter Web GUI login page. In the login page, you need set the 'User' and

'Password'. The default 'User Name' and 'Password' for the admin are both

'admin'. When you set it over and you need click 'Login' button to enter Web GUI function page. The login page likes below:

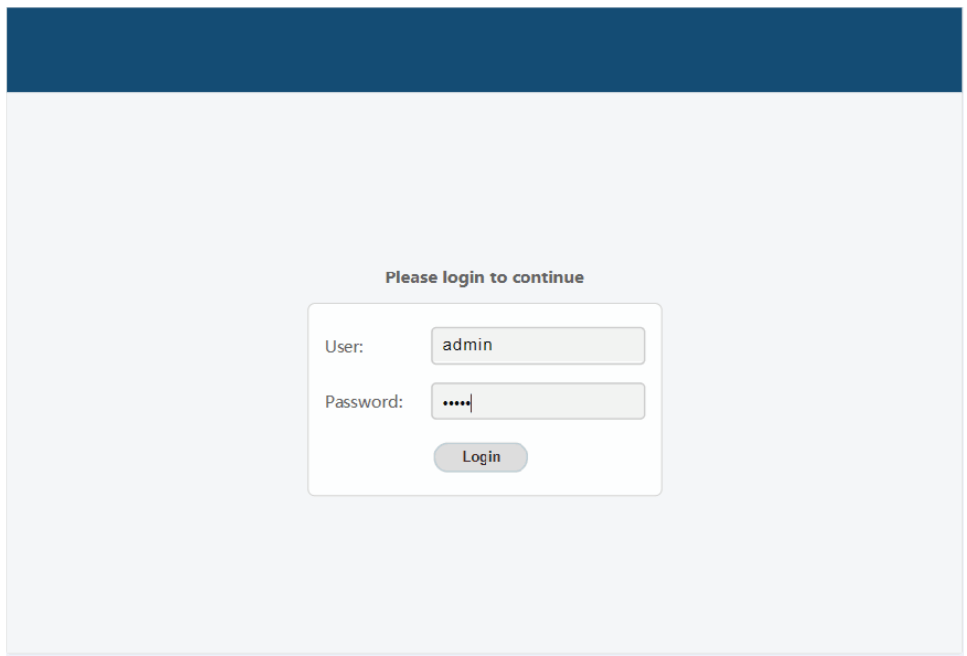

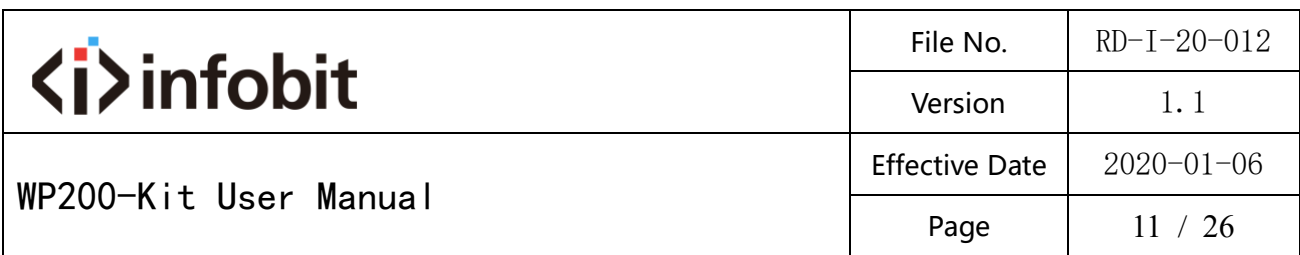

#### **MAIN page**

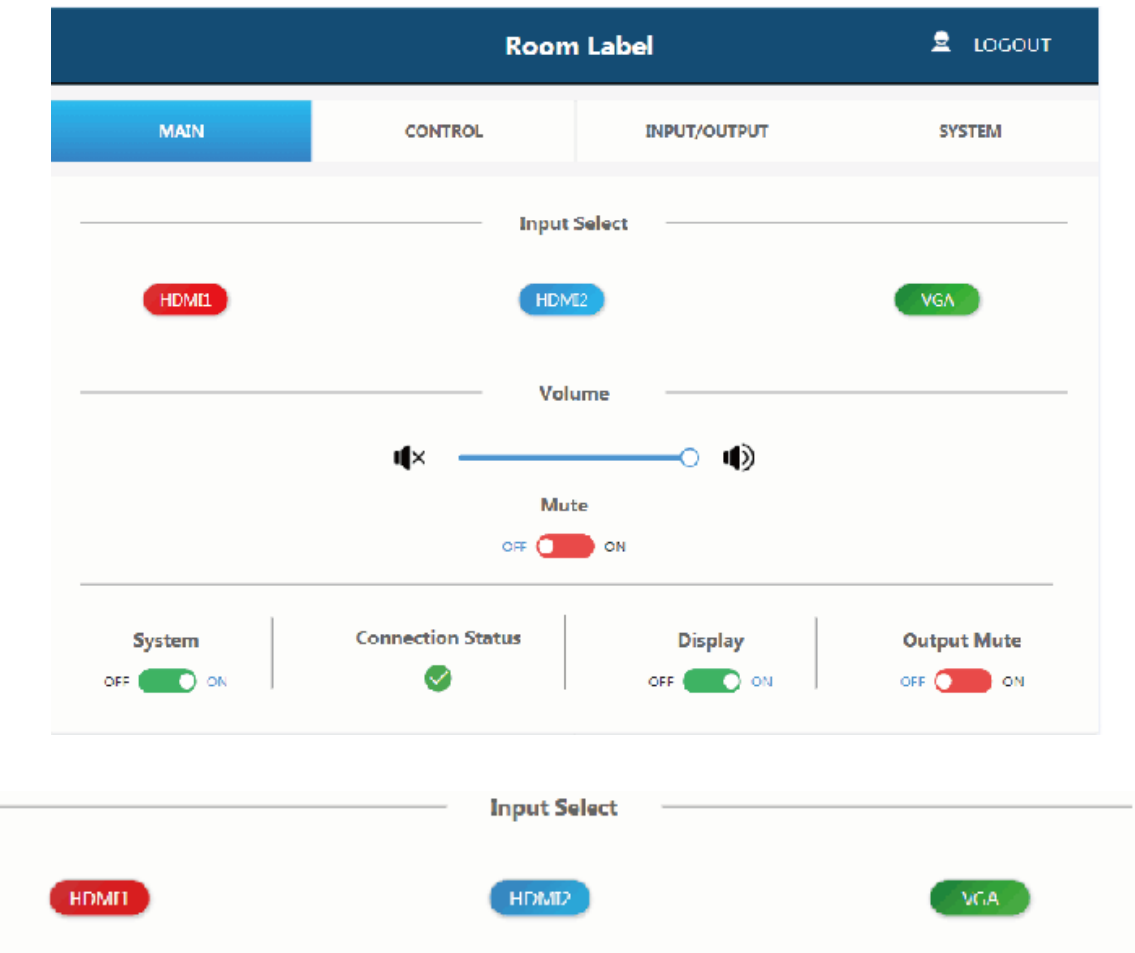

 $\Omega$ 

Shows the status of the input signal.

**Green:** The input port has connected an active signal.

**Blue:** The input port has connected success but it has not active signal.

**Red:** The input port has not connected.

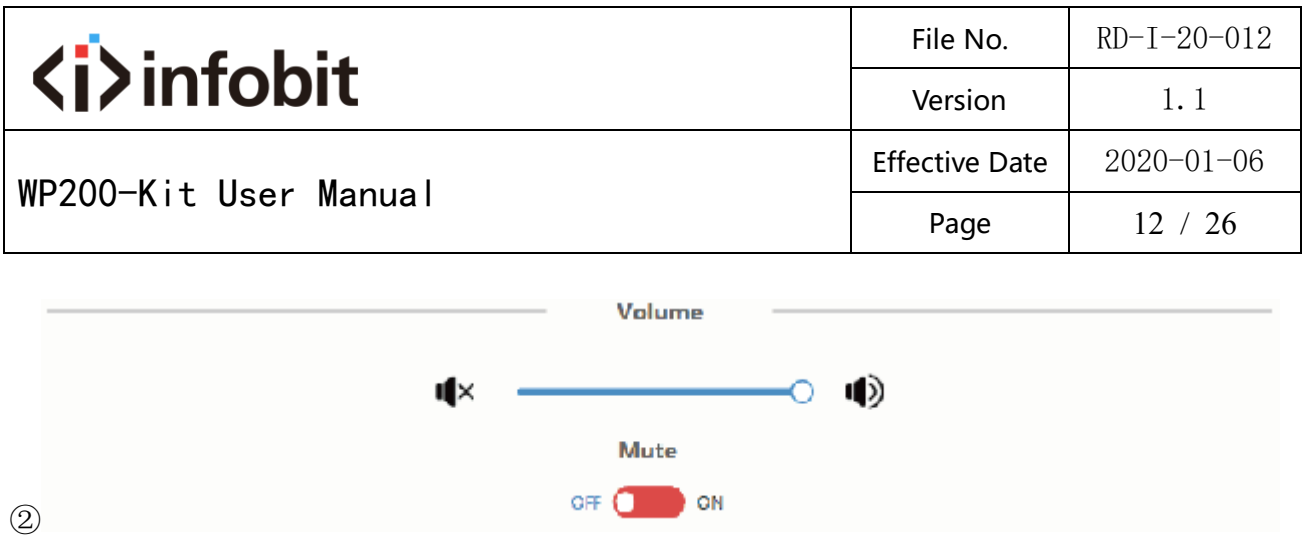

Volume control outputs for the amplifier and the audio extractor. Adjusting the

slider to increase or decrease outputs for the amplifier and the audio extractor.

Toggle is the Mute setting to silence the amplifier and the audio extractor

outputs. Mute setting does not silence the audio on the HDMI output line.

③

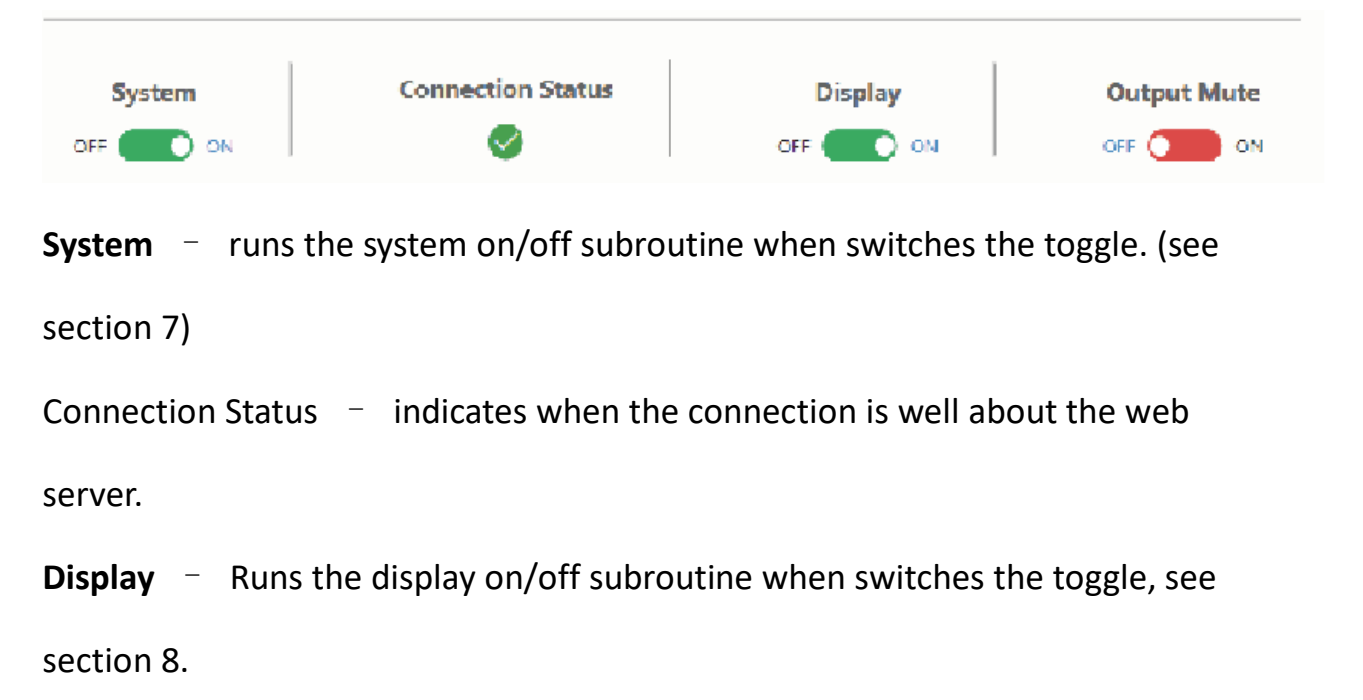

**Output Mute** – when on, turns off the video output but it does not mute audio.

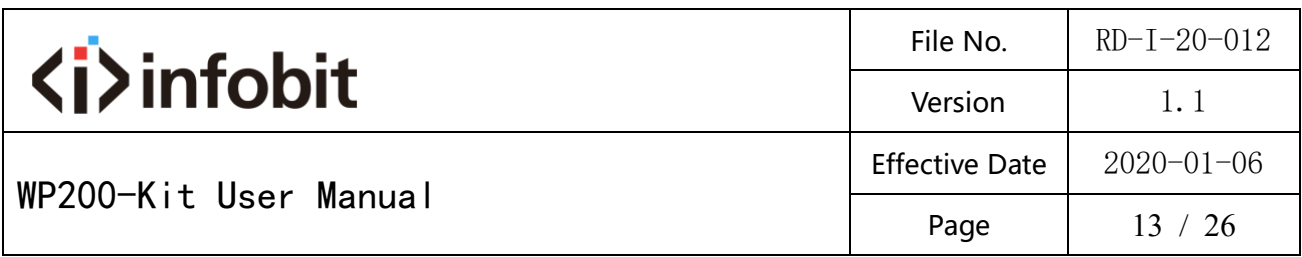

#### **CONTROL page**

 $\bigcirc$ 

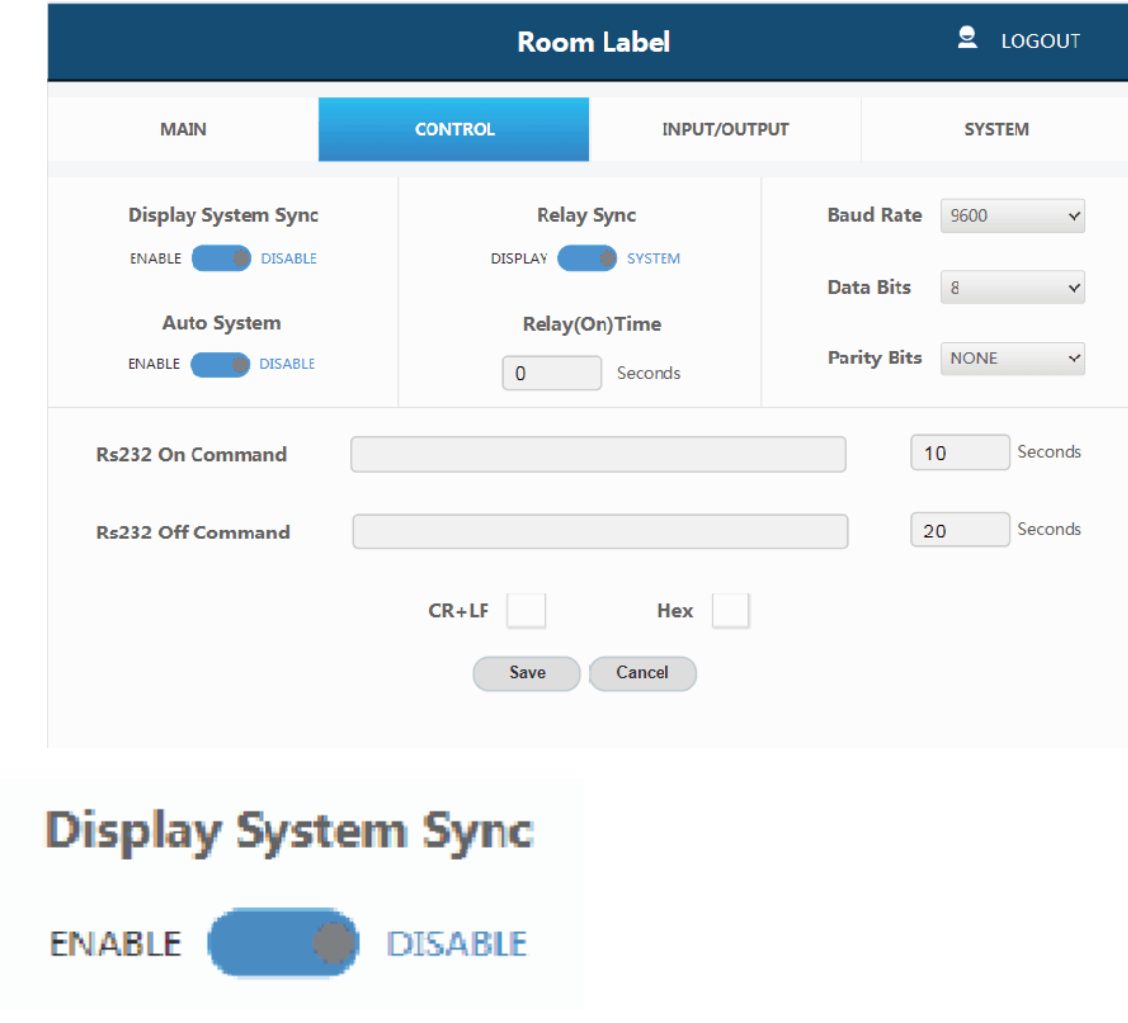

**Display System Sync:** When the toggle is in 'enable' position, the display on/off subroutine will run the system subroutine on/off every time. (see section 7) ②

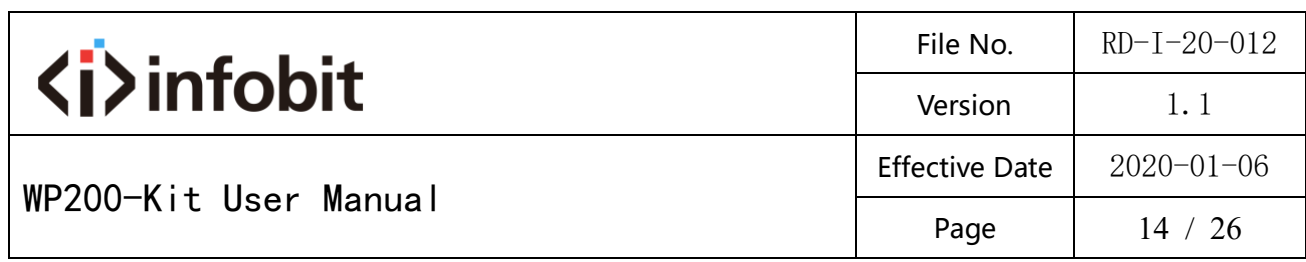

**Auto System** ENABLE **DISABLE** 

**Auto System:** When the toggle is in 'enable' position and the system is in standby status, if a new signal is connected, the system will change to active and fully controllable. When the toggle is in 'disable' position and the system is in standby status, if a new signal is connected, the system status won't change.

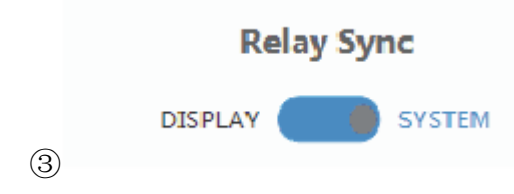

**Relay Sync:** Sets the relays to either be triggered with the display subroutine on/off or the system subroutine on/off. (see section 7 and 8)

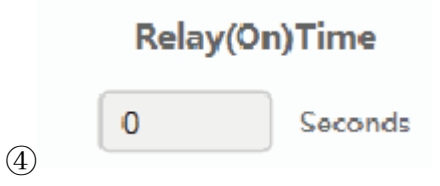

**Relay (On) Time:** Sets the amount of time that the relay contacts will stay

close.

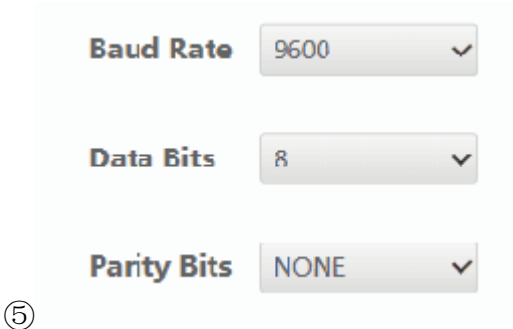

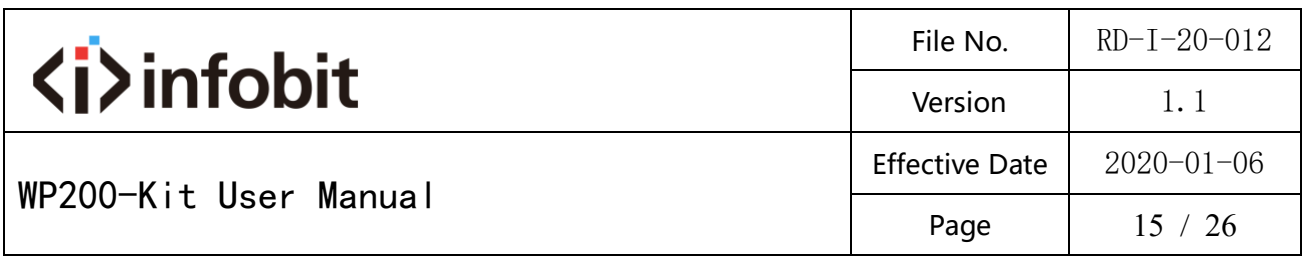

The RS-232 communication settings for the RS-232 port.

#### $10$ Seconds **Rs232 On Command**  $20$ Seconds **Rs232 Off Command**  $CR+LF$ Hex

**RS232 On Command:** Sends out data when Display On subroutine is called.

**RS232 Off Command:** Sends out data when Display Off subroutine is called.

**CR + LF:** Appends a carriage return and line feed character to the end of the

input strings as they are sent out.

⑥

**Hex:** The commands can be input as hexadecimal numbers when the Hex

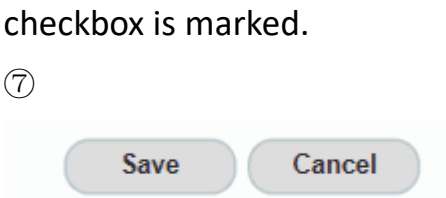

**Save:** After any setting has made, the settings must be saved by pressing

the 'Save' button.

**Cancel:** Wait for the popup window to close automatically before continuing to make further setting, while it saves.

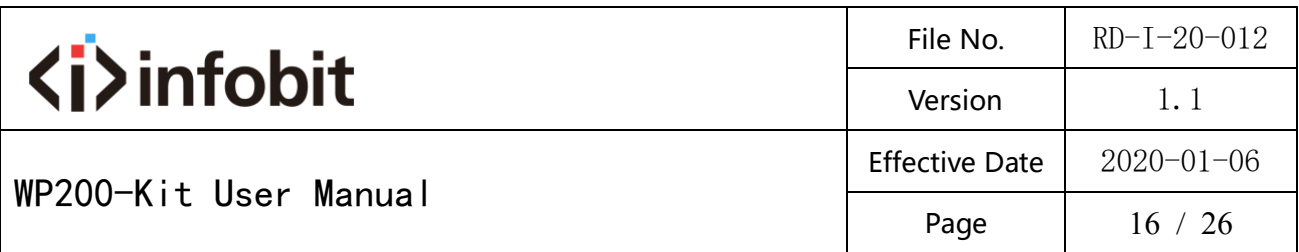

#### **INPUT/OUTPUT page**

 $\begin{array}{c}\n\textcircled{1} \end{array}$ 

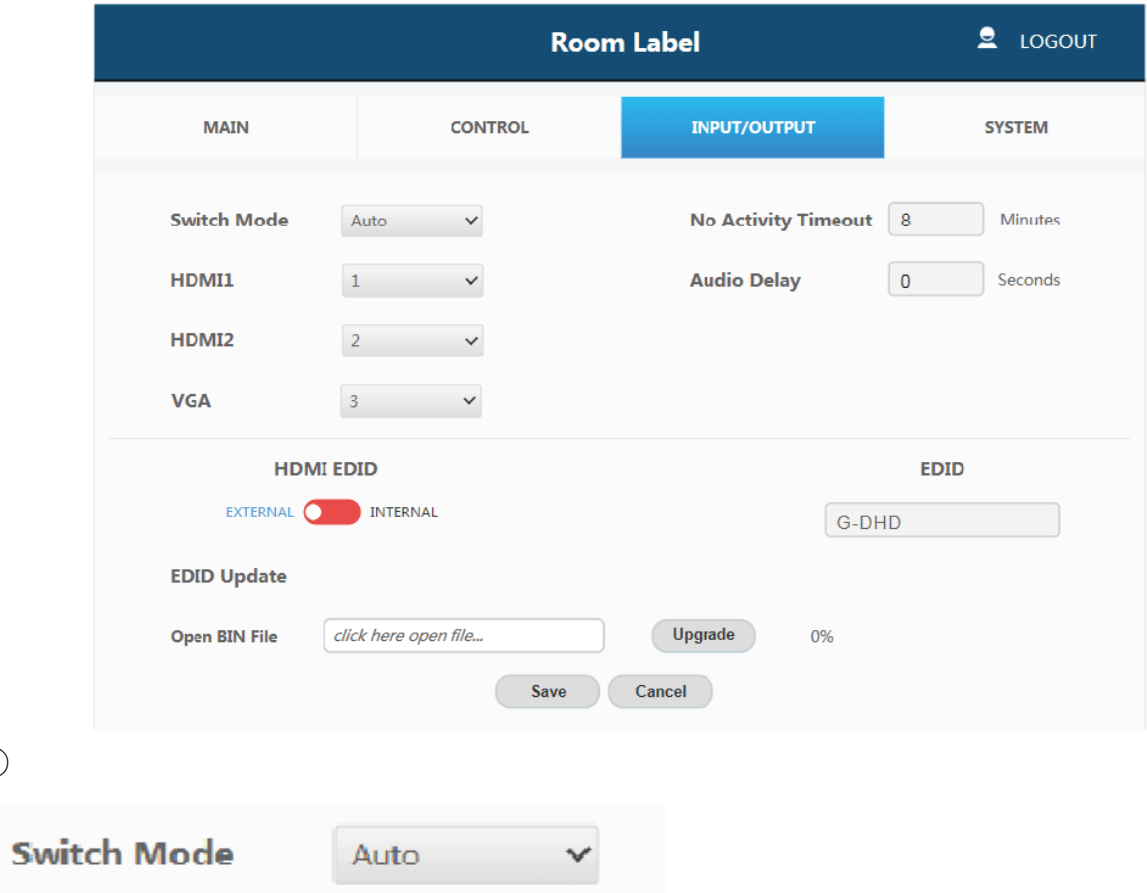

**Switch Mode:** Sets how the switcher plate will change between input signals.

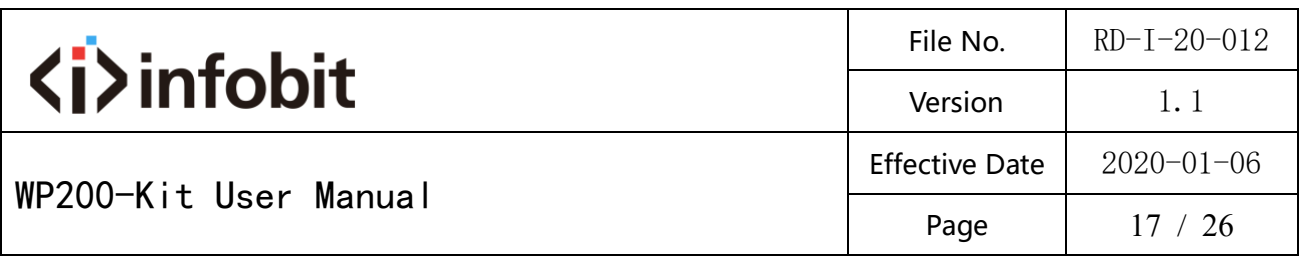

it includes 'Auto' mode and 'Manual' mode. ② HDMI1  $\mathbf{1}$ HDMI2  $\overline{2}$ **VGA** 3

Sets the priority to use when the switch mode is set to priority mode. 1 is the

highest priority and 3 is the lowest.

③

**No Activity Timeout** 8 Minutes

**No Activity Timeout:** Sets the amount of time it will take for the unit to turn

itself off when there is not detected input signal.

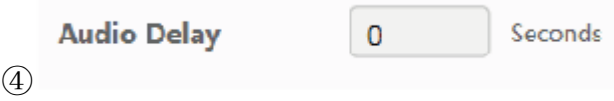

**Audio Delay:** Sets how many seconds the audio that the amp is delayed.

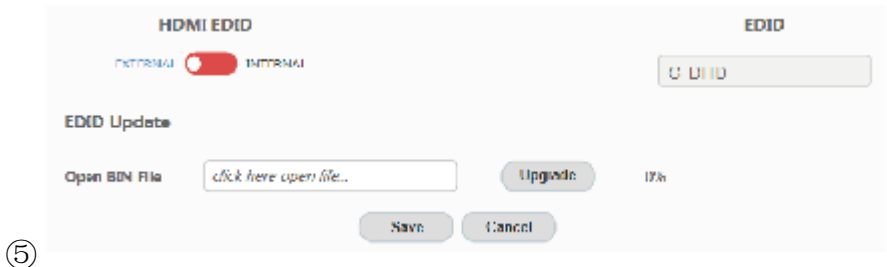

**HDMI EDID:** When set to Internal, the EDID communicated to the source is

the one stored in the device' s internal memory.

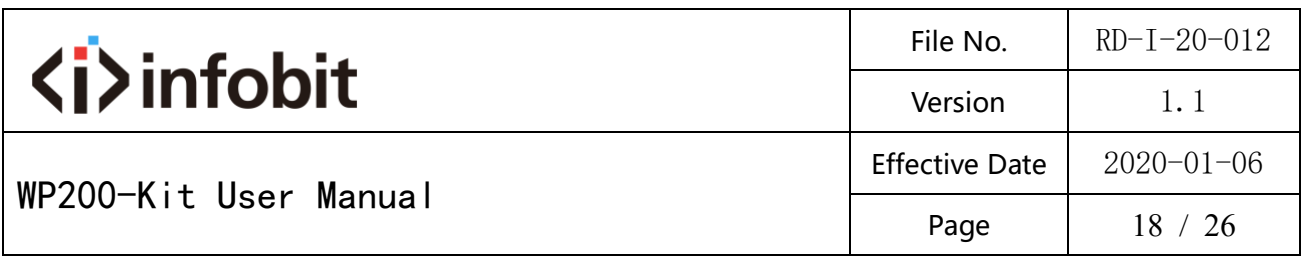

**EDID:** The name of the current EDID.

**EDID Update:** Upload a.bin file to change what EDID is stored in the device's

internal memory that is used when EDID is set to internal.

#### **SYSTEM page**

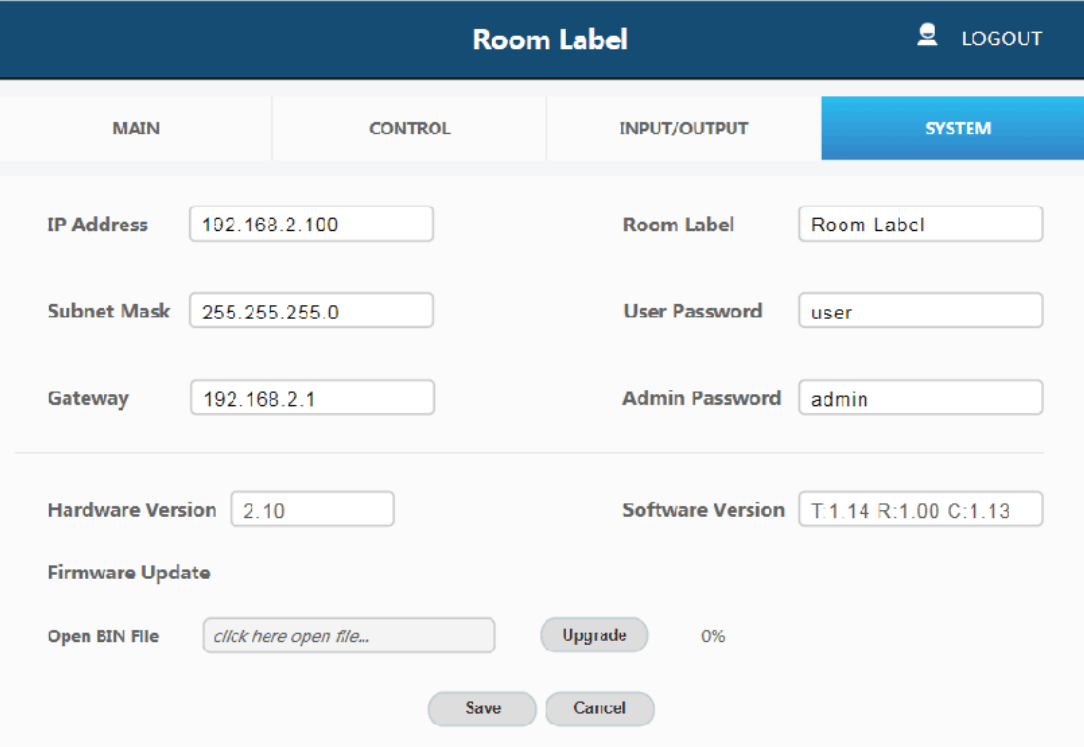

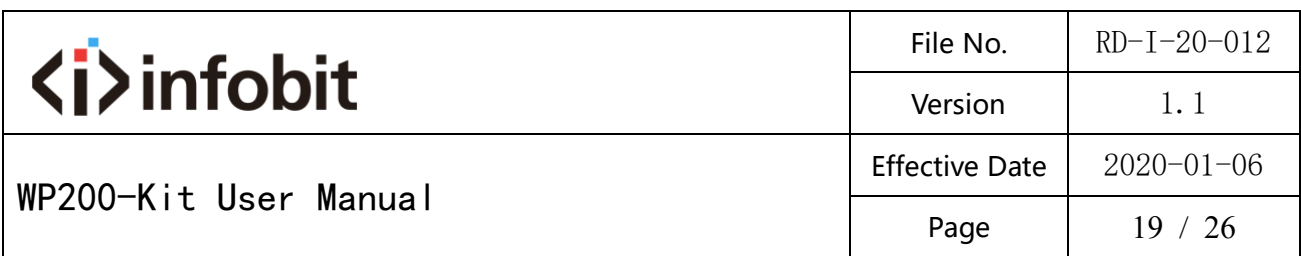

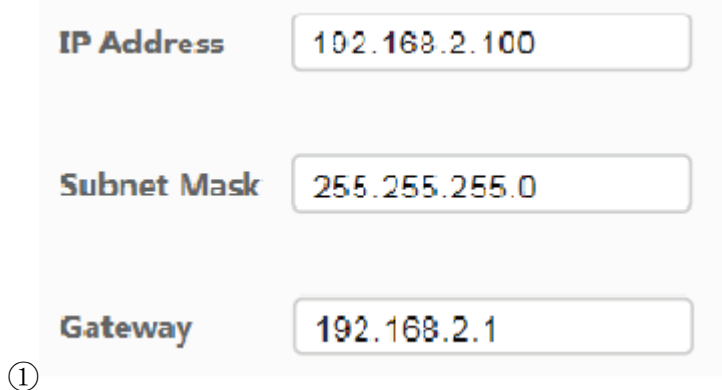

The network settings of the device' sinternal system.

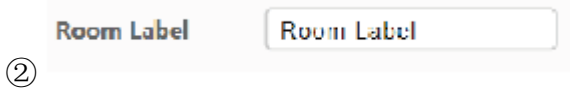

**Room Label:** This is the user-assigned label that appears at the top of the web

#### interface.

③

④

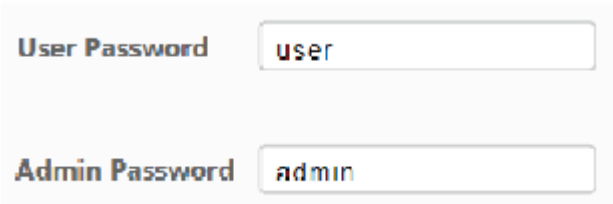

The user and the admin password settings

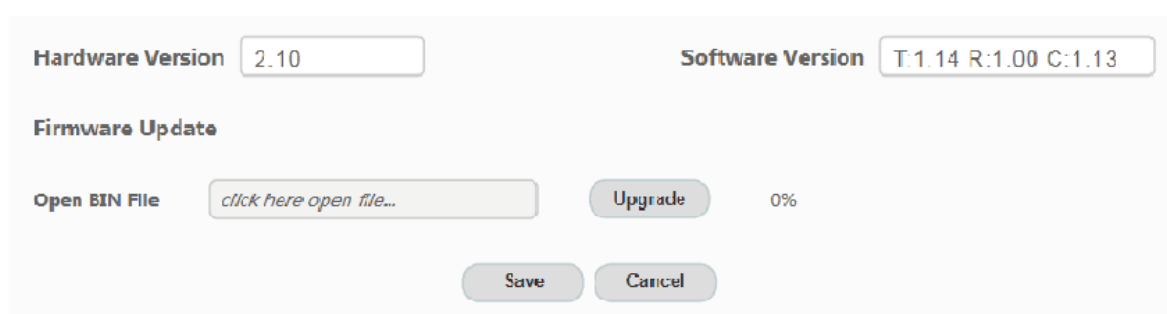

Upload new firmware versions and see current ones install. This can update

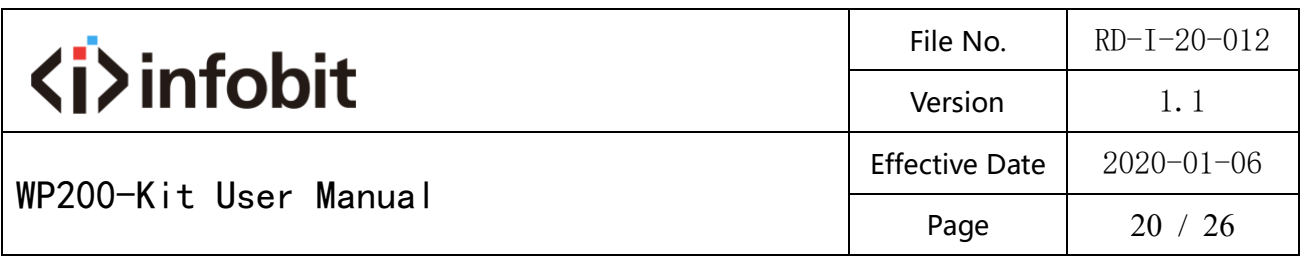

the firmware of the control panel and the receiver box, not the two-gang

transmitter. To update the firmware of the two-gang switcher, use the USB port on the plate.

**Note:** The default 'Username' and 'Password' for the user are both 'user'.

The user login limits the amount of functions accessible

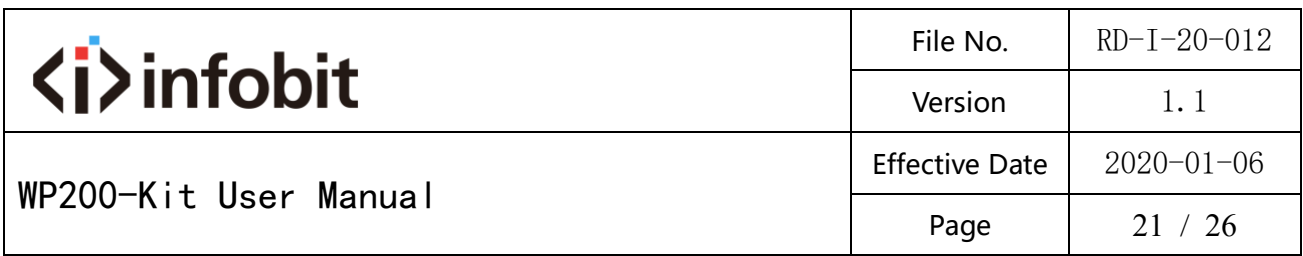

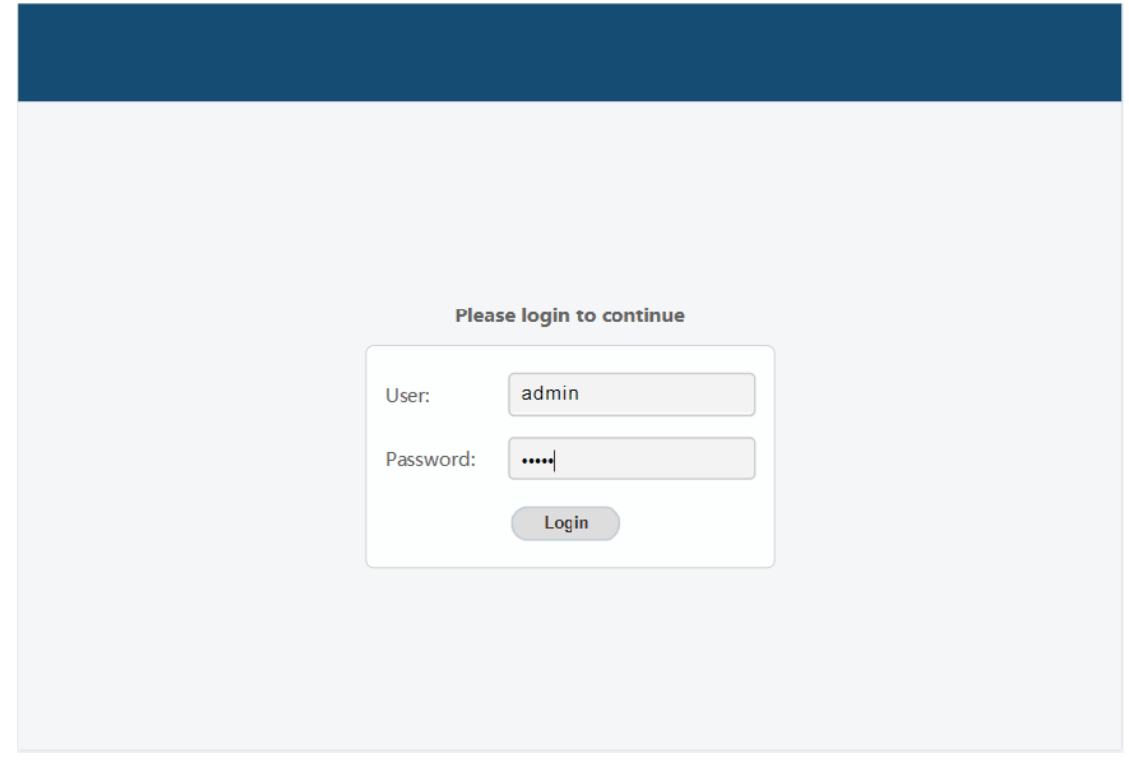

When you set it over and you can click 'Login' button to enter Web GUI

function

page. The page likes below:

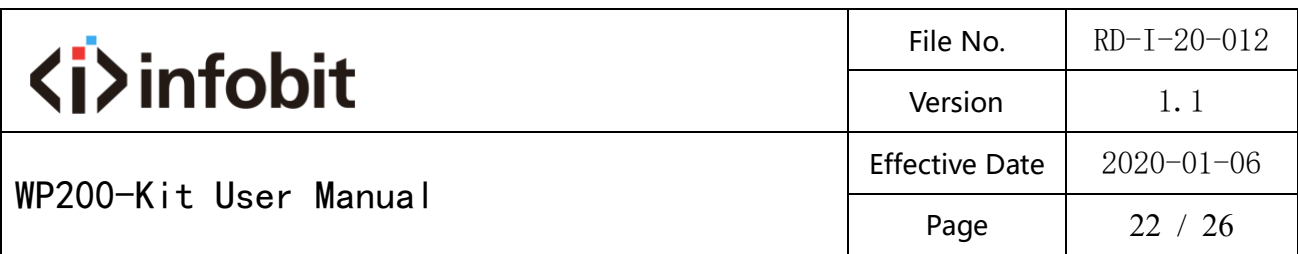

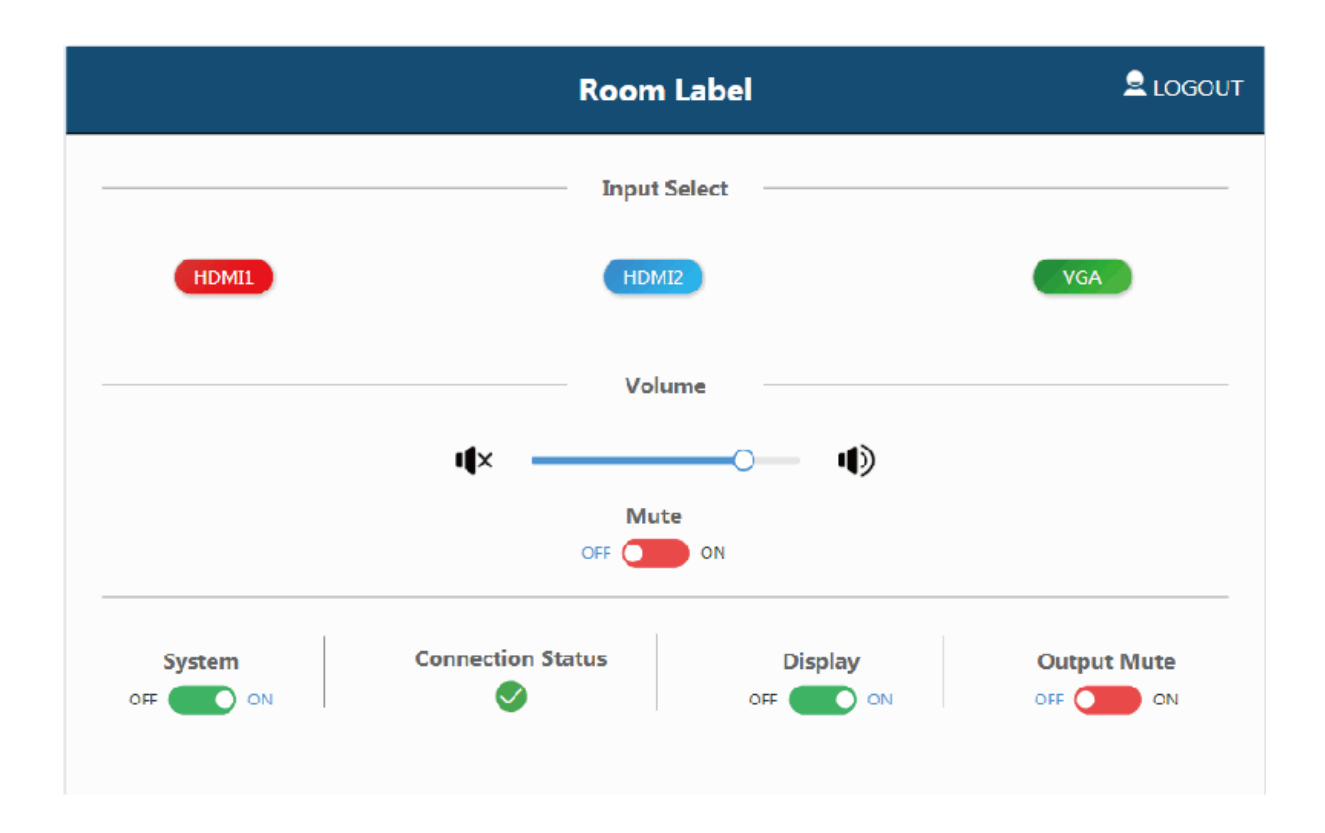

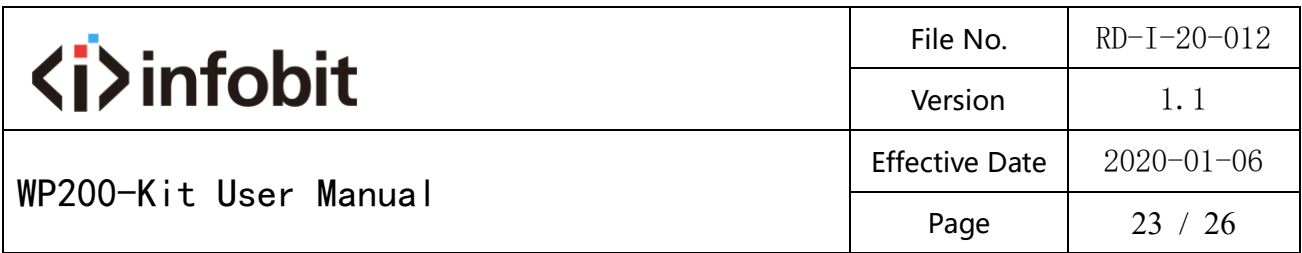

### <span id="page-22-0"></span>**7. System ON/OFF Subroutine**

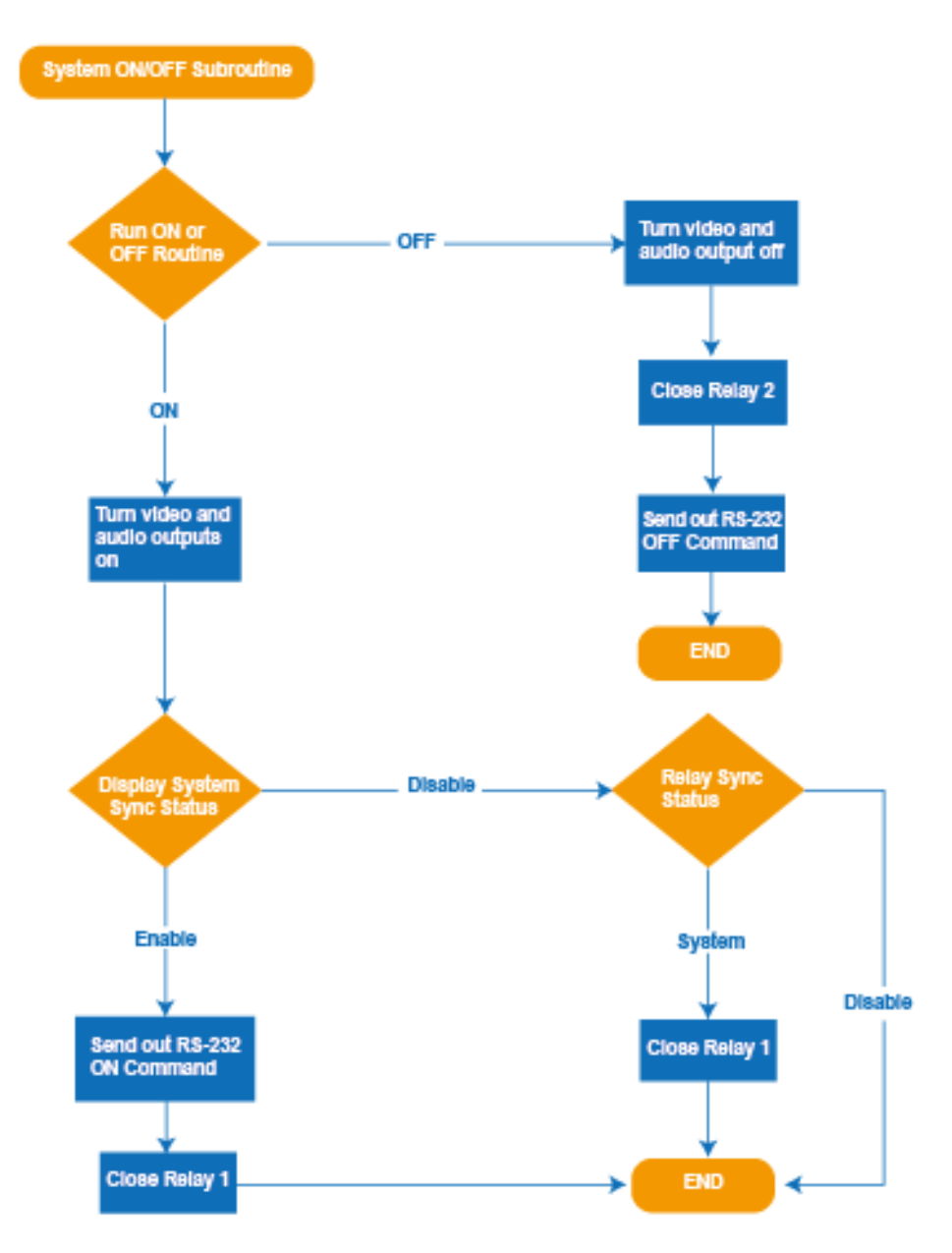

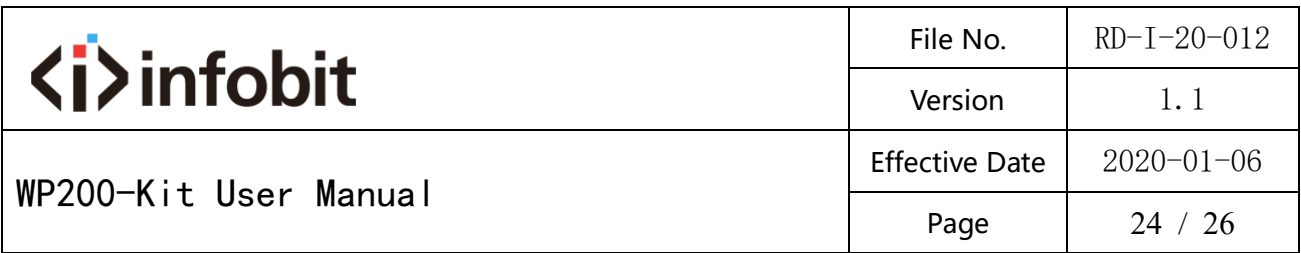

## <span id="page-23-0"></span>**8. Display ON/OFF Subroutine**

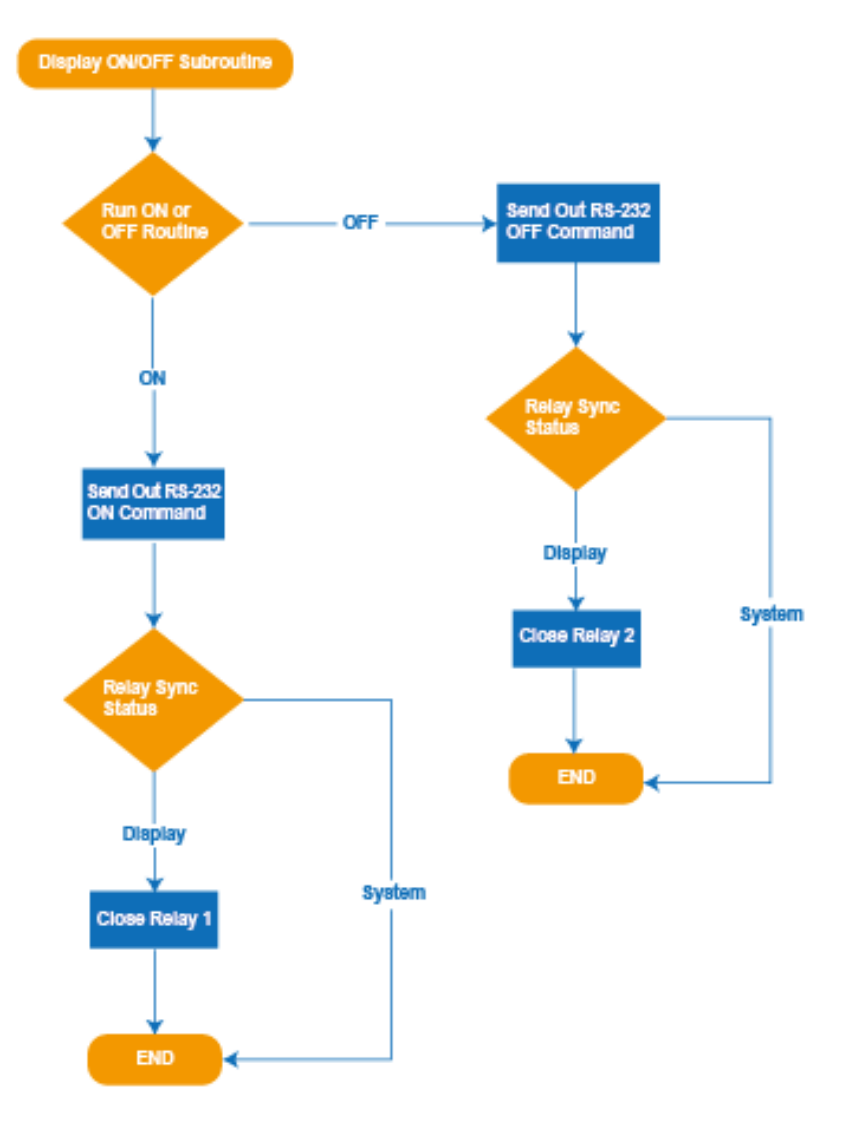

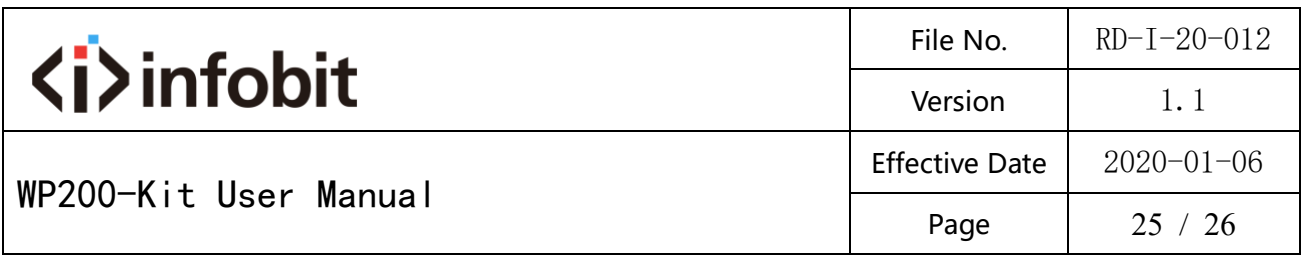

#### <span id="page-24-0"></span>**9. System Reset**

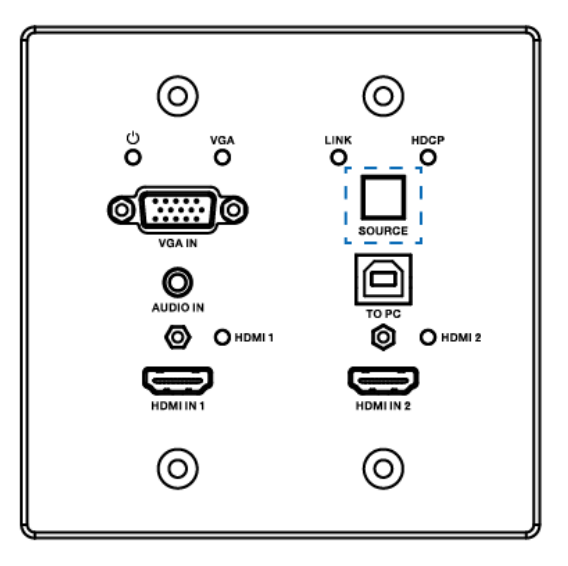

To perform a system reset hold the source button (SOURCE button) for 20 seconds until the HDCP light flashes three times. When the system is reset, user settings will return to their default values this includes: passwords, room label, switching mode, IP address, etc.

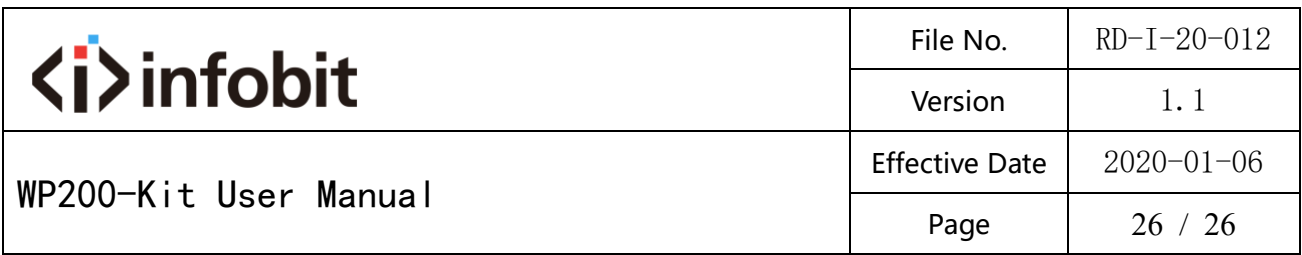

## <span id="page-25-0"></span>**10. Application Example**

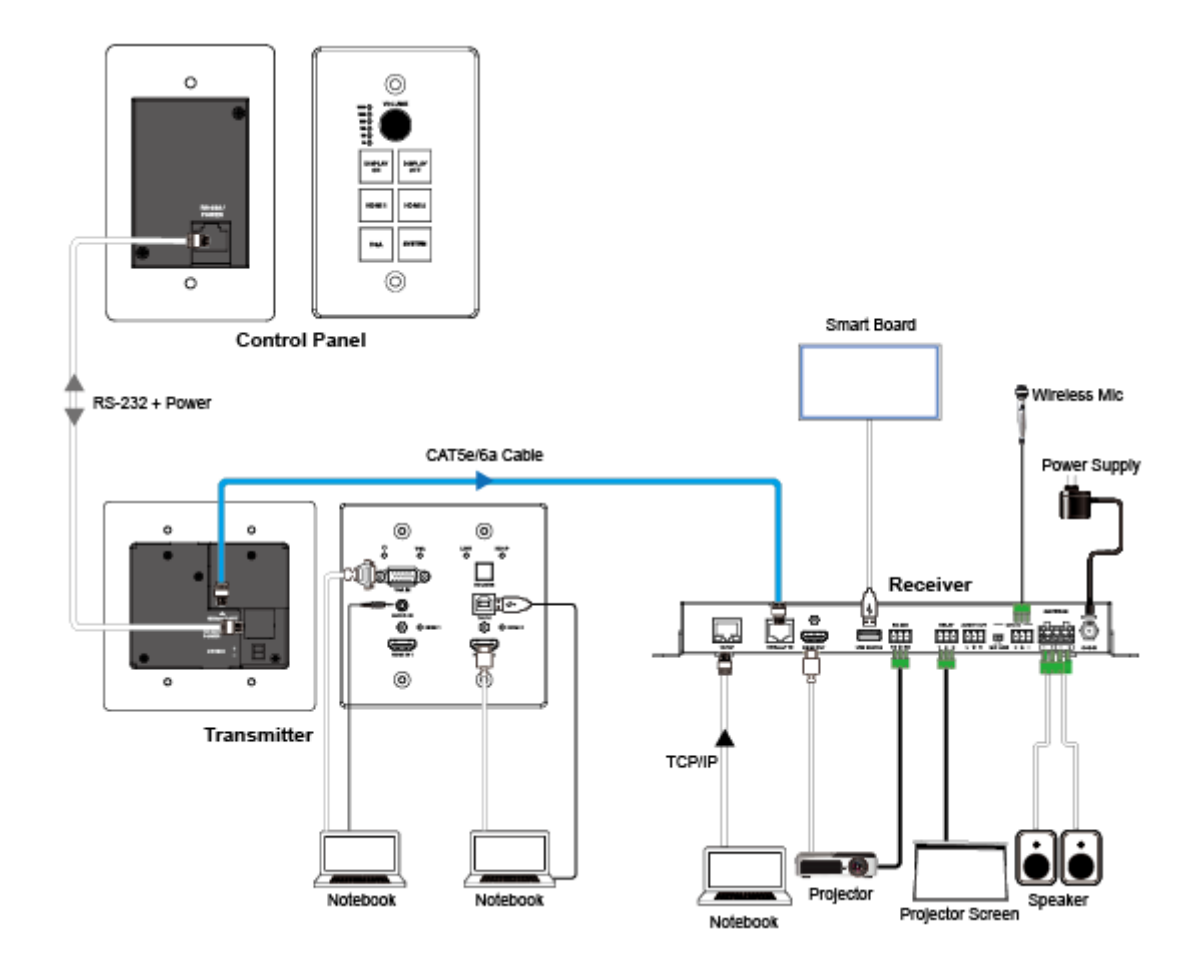